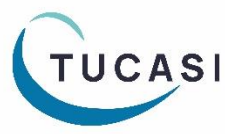

# **Quick Reference Guide SCO Parents Evening Booking System – Teacher Video Calling**

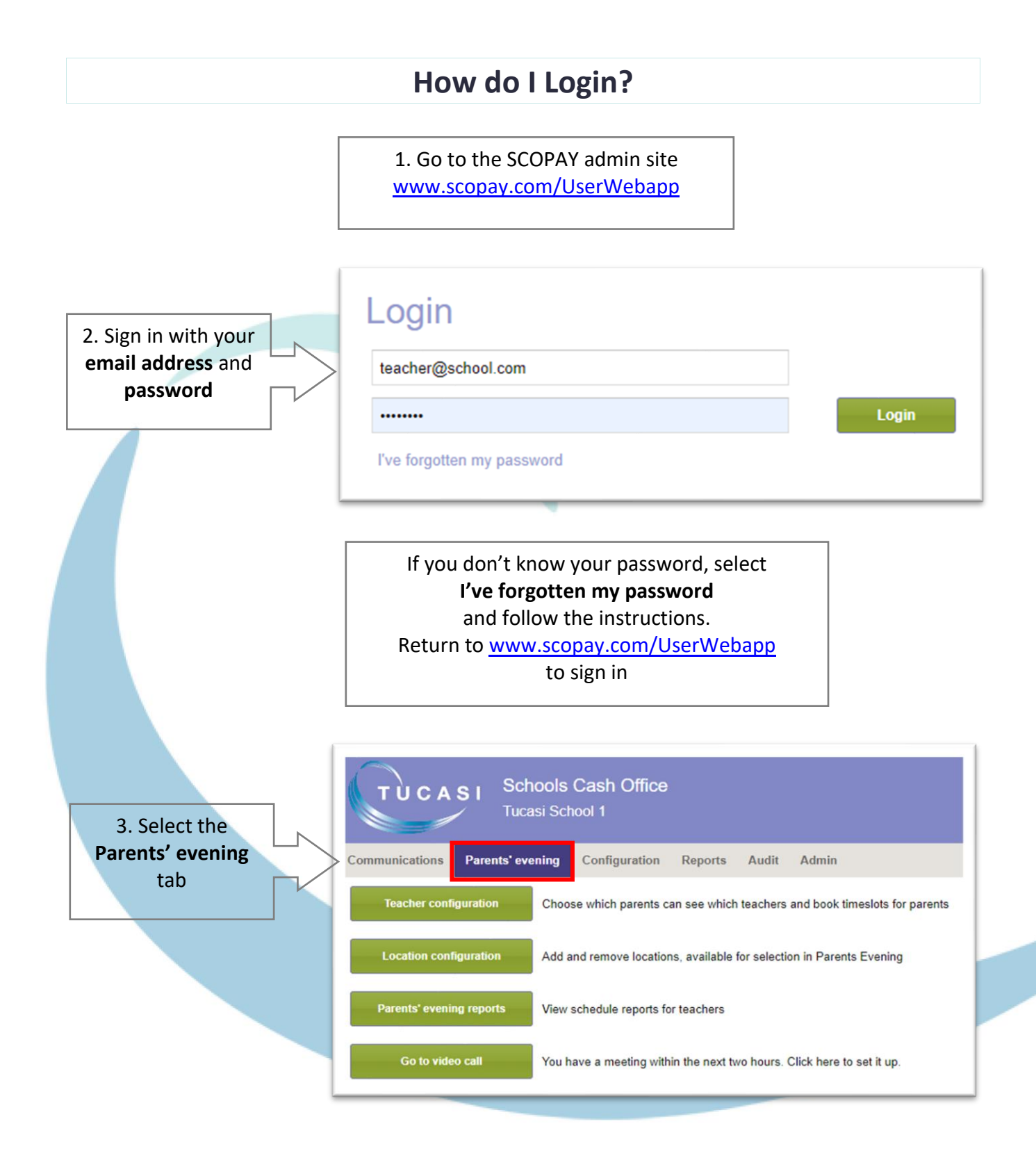

# **How do I join a video call?**

On the Parents' evening tab, the **Go to Video call** button will display if:

- There is a meeting due to start within the next hour
- At least 1 parent has booked on to the meeting

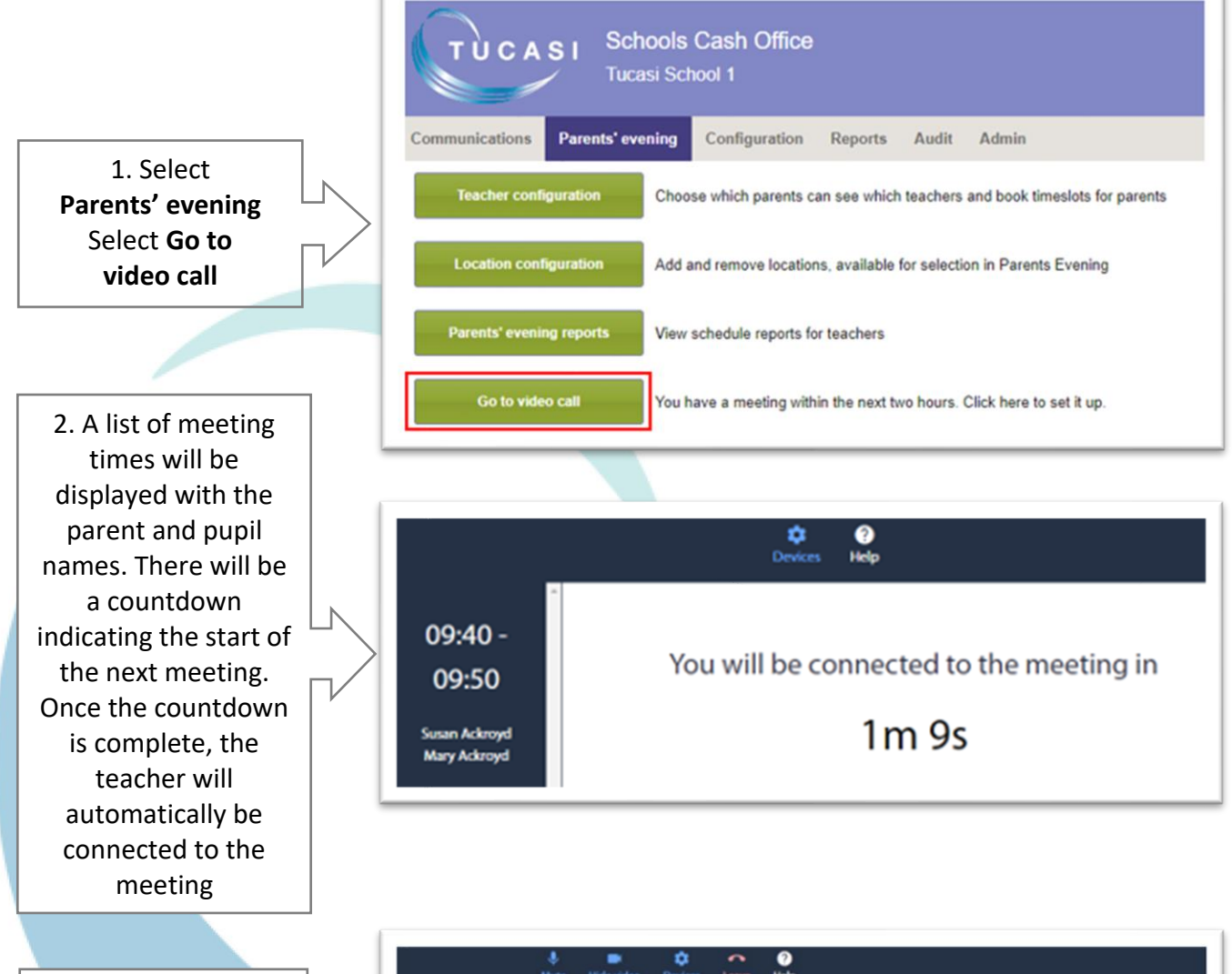

3. Once connected, the teacher will see a message **Waiting for others to join**, or they will see the parent(s) if the meeting has started and they have already joined. A countdown of the remaining meeting time will be displayed

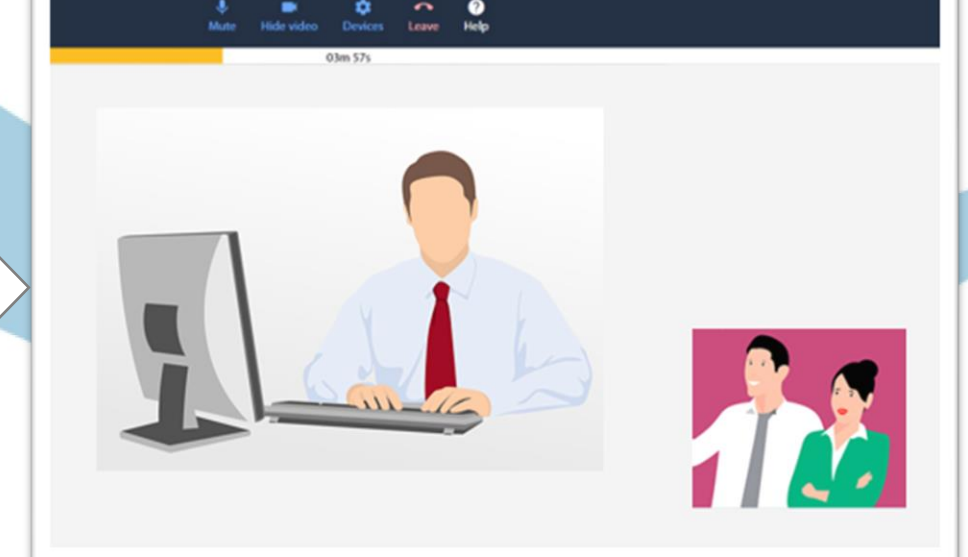

# **How do I change video calling settings**

Teachers can check or change their device settings using the toolbar

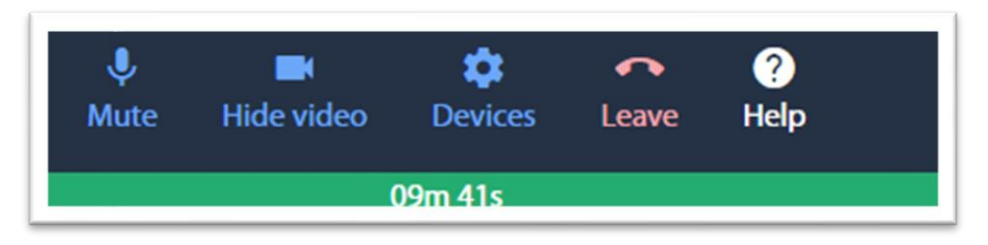

#### **Mute**

The **Mute** button cuts off the microphone on your device. This means that you can still hear the caller but they cannot hear you

### **Hide video**

The **Hide video** button will cut off the camera on your device and the parent(s) will not be able to see you.

You will still be able to see the parent if their camera is on

### **Devices**

Select **Devices** to review settings for :

- Microphone
- Speaker
	- Camera

#### **Leave**

Select this button if you wish to leave the meeting before the meeting end time

### **Help**

Select **Help** to be directed to the SCO Help Centre

#### **Countdown**

The green bar displays the remaining meeting time.

The meeting will automatically finish at the end of the time displayed and the next meeting will start (unless a Break has been set)

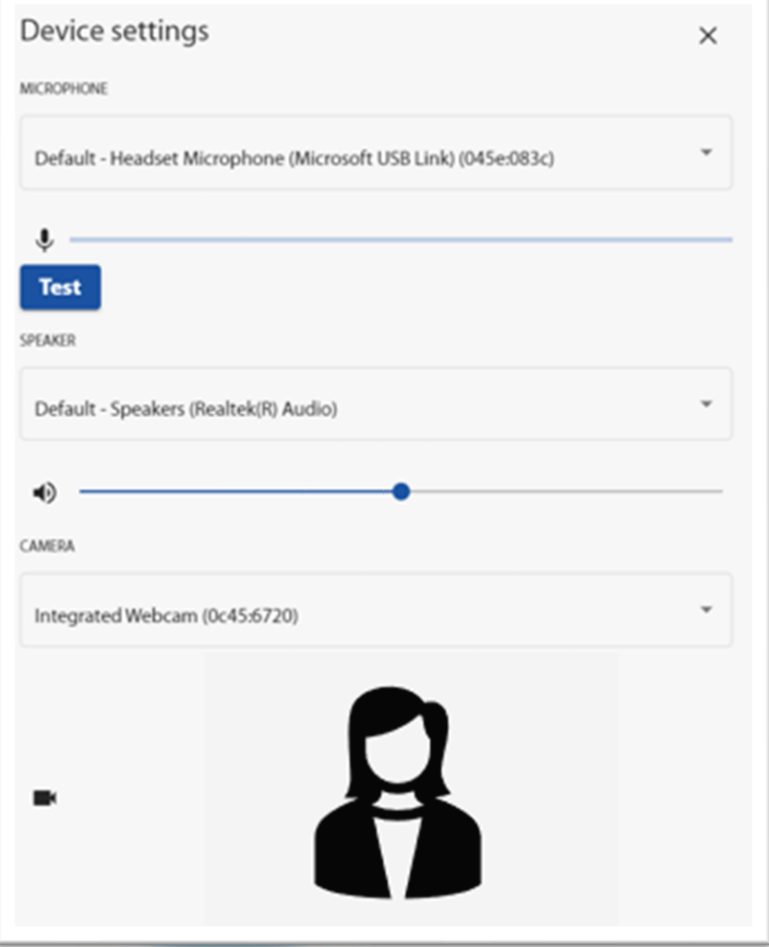

# **How do I get help?**

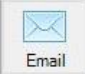

Email your query to the Tucasi Customer Support Team **support@tucasi.com**

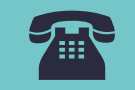

Tucasi Customer Support Team

**02380 016 564**

8.30 am to 4.00 pm Monday to Friday

# **SCO Help Centre**

See the **Parents' Evening** section **[help.tucasi.com](https://tucasi.atlassian.net/wiki/spaces/SHC/pages/29786157/Parents+Evening+Module)**